## **QGIS Anwendertreffen 2024 · Bern**

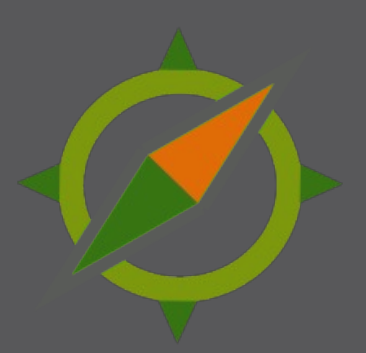

## **QGIS Web Client 2 (QWC2) – Neues aus dem Projekt**

**Sandro Mani Sourcepole AG, Zürich www.sourcepole.ch**

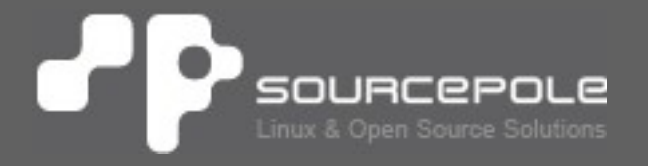

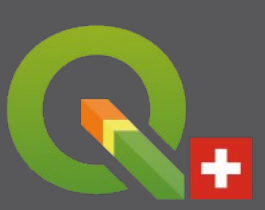

## **Sourcepole**

> **Web-GIS & GDI**

- > QGIS Web Client 2
- > qgiscloud.com
- > **QGIS**
	- > C++ Core Developers
	- > QGIS Server, Plugins, …
	- > QGIS Enterprise Support

#### > **Weitere OSGeo Projekte**

> Beiträge zu OGR/GDAL, PostGIS, MapServer, OpenLayers, ...

#### > **Sprachen**

> JS, Python, C++, Rust, Ruby, ...

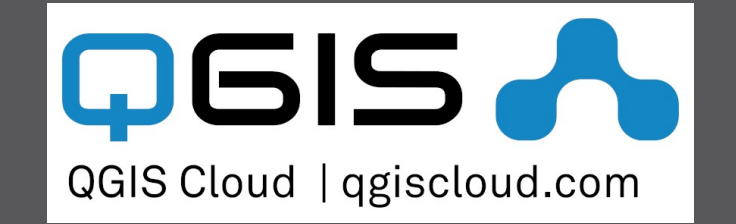

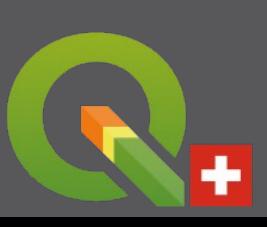

## **Inhalt**

### > **Einführung in den QWC2 und qwc-services**

- > **Neues aus dem Projekt**
- > **Ausblick**

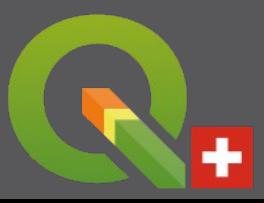

## **QGIS Web Client 2**

> **QWC2 ist eine Webanwendung zum Publizieren von QGIS Projekte im Web**

- > Aktuelle Techologien (ReactJS, Openlayers 9)
- > Responsive
- > Erweiterbare Plugin-Architektur

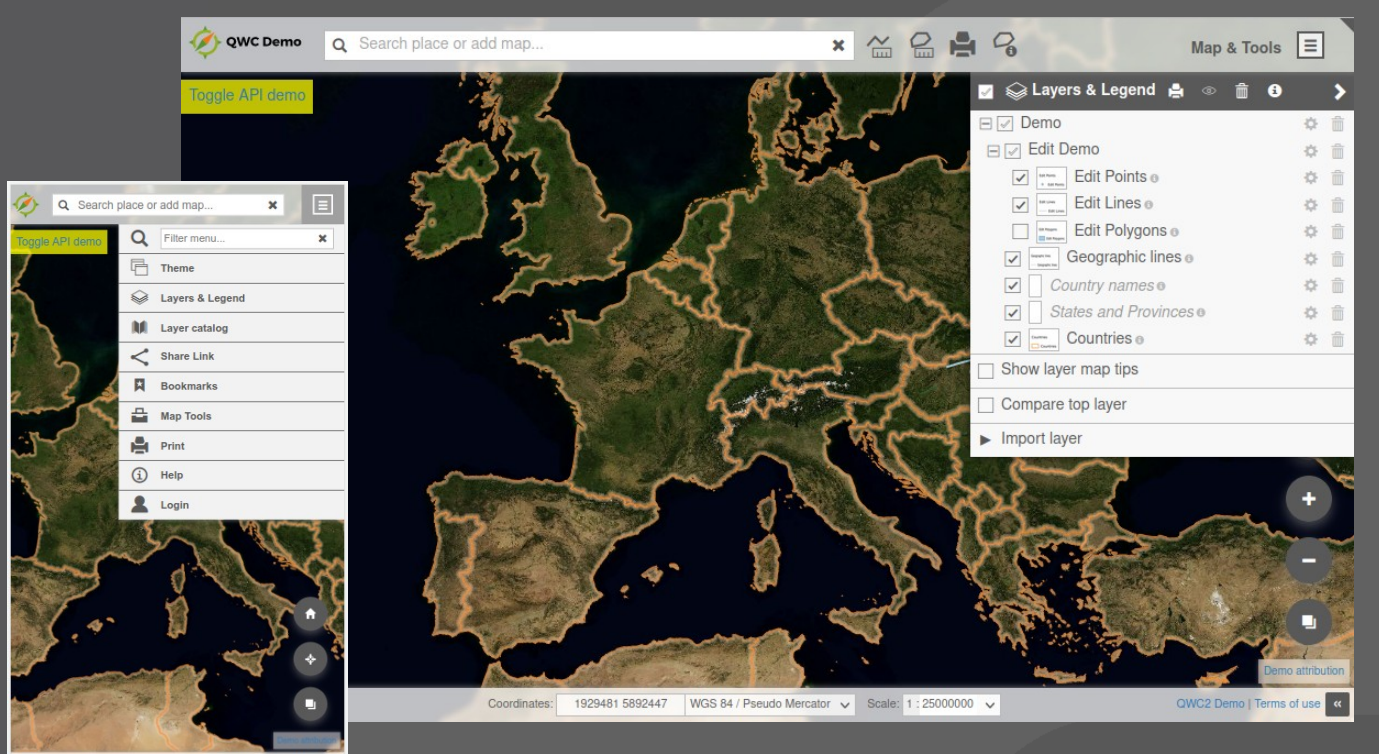

## **QGIS Web Client 2 – Workflow**

#### **1 Gestaltung der Karte in QGIS Desktop**

- > Ebenen und Symbolisierung
- > Feldkonfiguration und Formulare
- > Druckvorlagen

### **2 Publikation des Projekts als WMS über QGIS Server**

#### **3 Darstellung im QGIS Web Client**

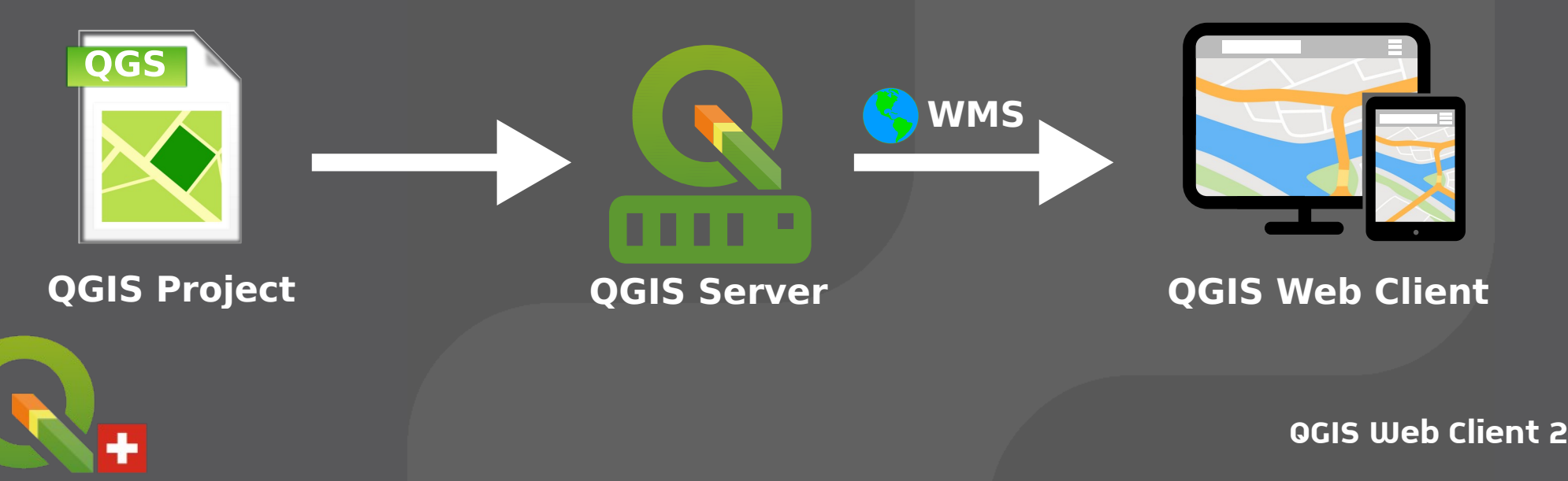

## **QWC2 und qwc-services**

> **QWC2 kann als einfacher WMS-Client vor einem QGIS Server betrieben werden**

- > Statische JS/HTML/CSS Anwendung
- > Limitiert auf QGIS Server Funktionalität

> **qwc-services: Dienste zur Erweiterung von QWC2**

- > Ermöglicht u.A. Benutzerrechteverwaltung
- > Schwach gekoppelte Microservices
- > Kommunikation über HTTP/REST
- > Hauptsächlich Python-Flask services

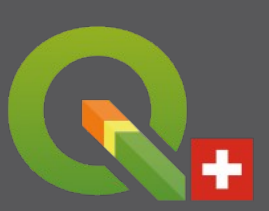

## **QWC2 Funktionen – Themenauswahl**

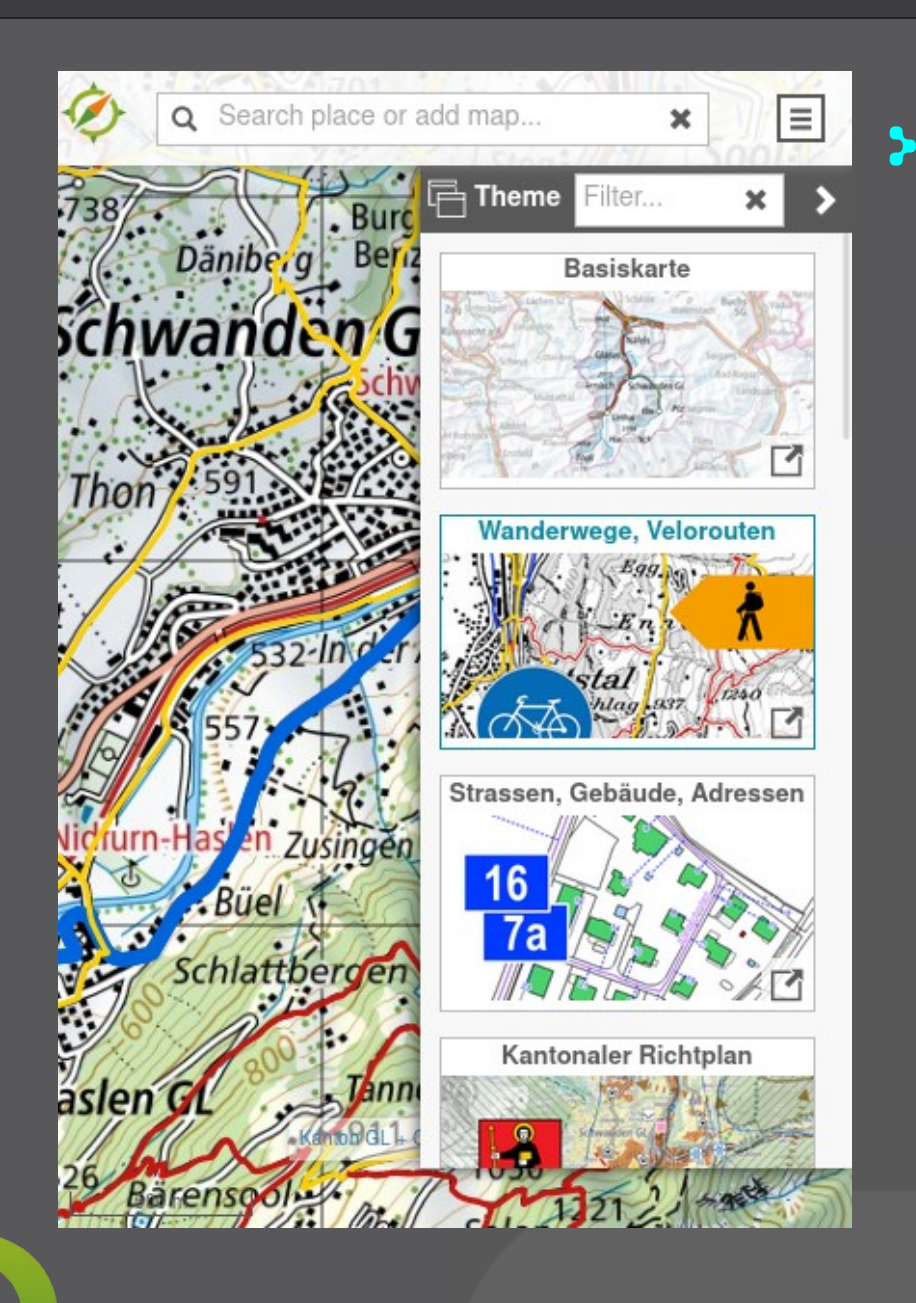

### > **Ein Thema entspricht einem publizierten QGIS Projekt**

## **QWC2 Funktionen – Karte**

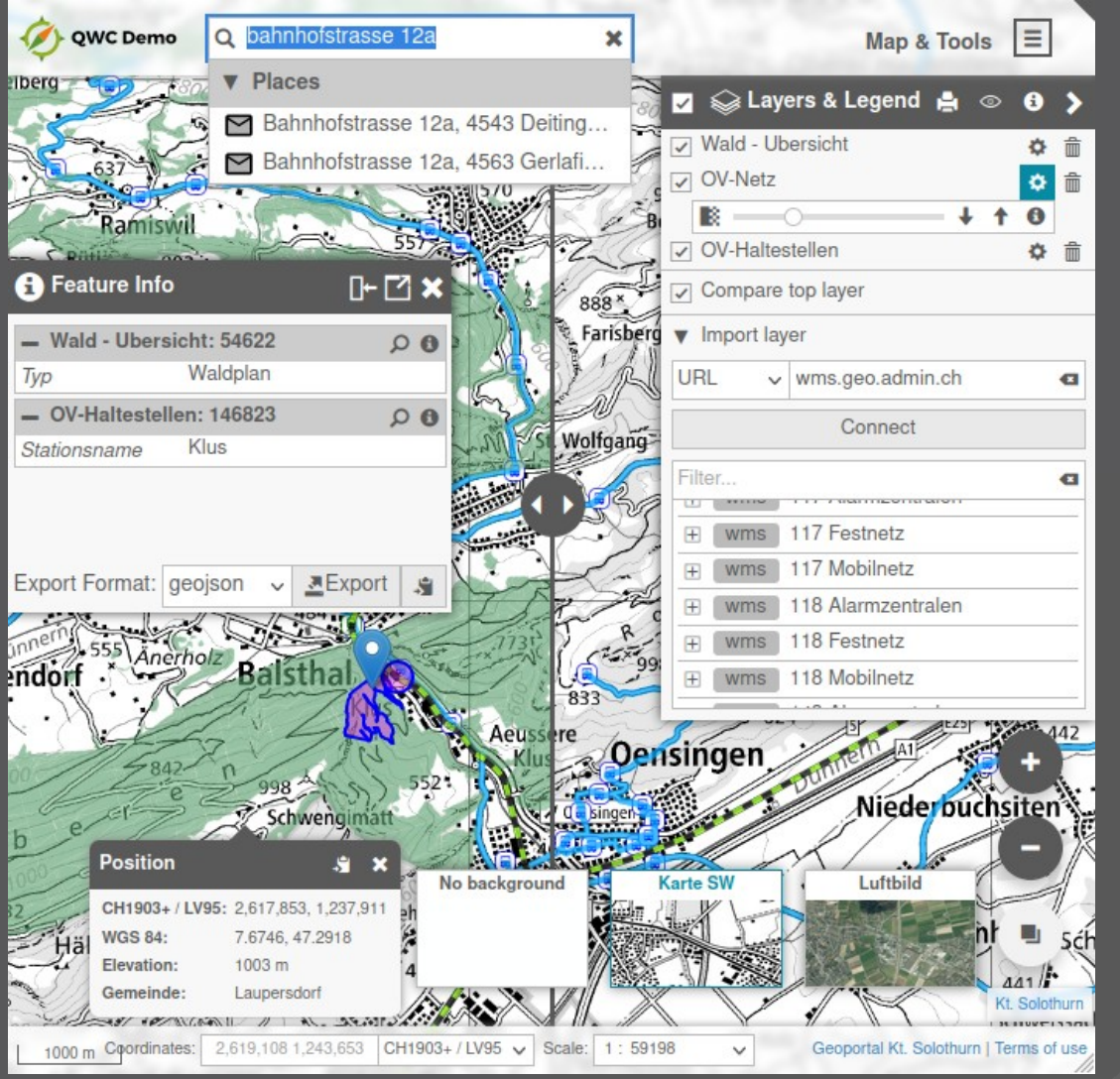

> **Ebenensteuerung**

> **Hintegrundswitcher**

## > **Infoabfrage**

- > Objekt
- > Kartenposition

### > **Kartenvergleich** > Oberste Ebene

## > **Layerimport > WM(T)S, WFS, KML, ...**

## **QWC2 Funktionen – Suche**

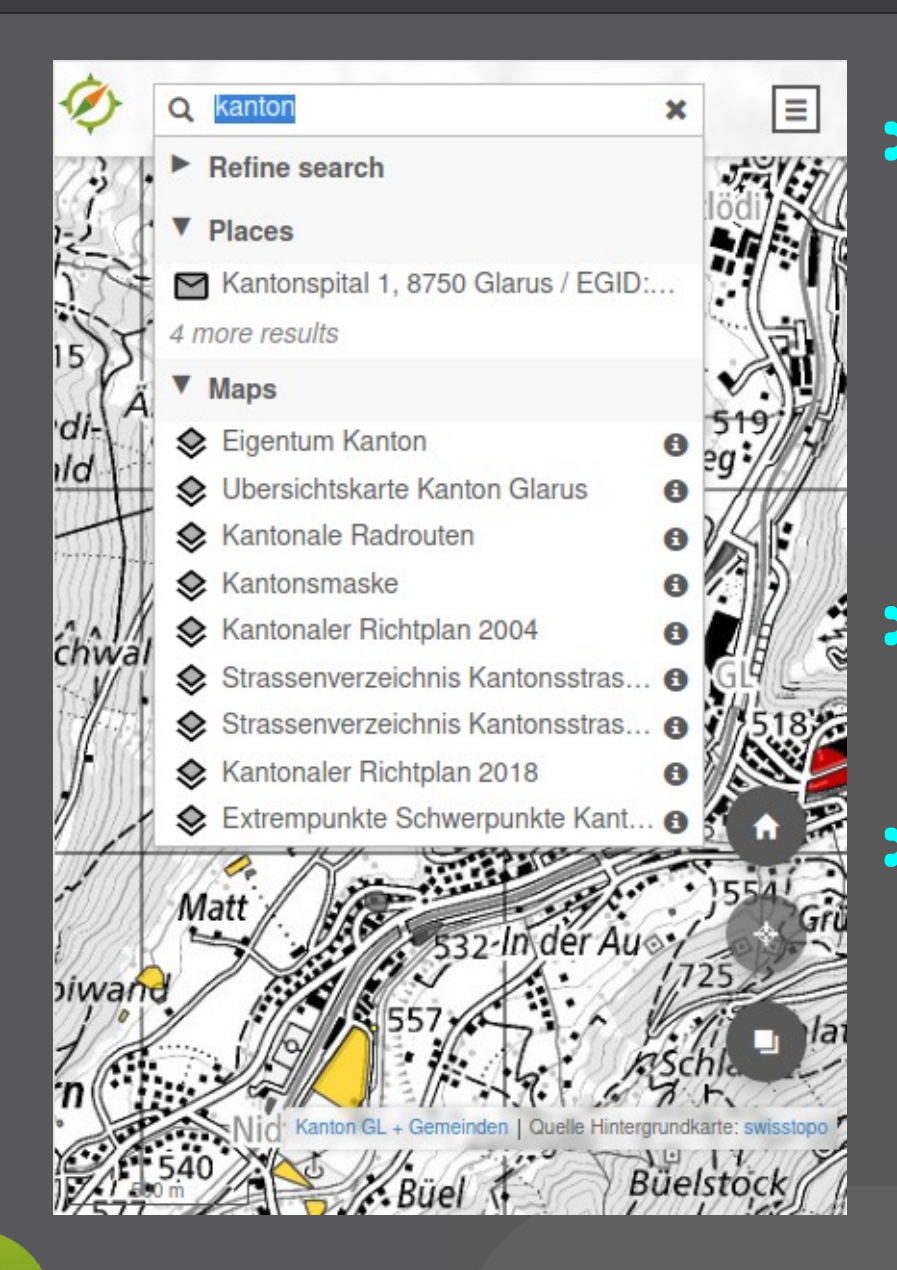

## > **Suche mit konfigurierbaren Diensten**

- > Orte
- > Karten / Ebenen
- > Themen

> **Anbindung von externen Suchdiensten**

> **DB-Volltextsuche**

#### **QWC2 Funktionen – Zeichnen & Analyse** P

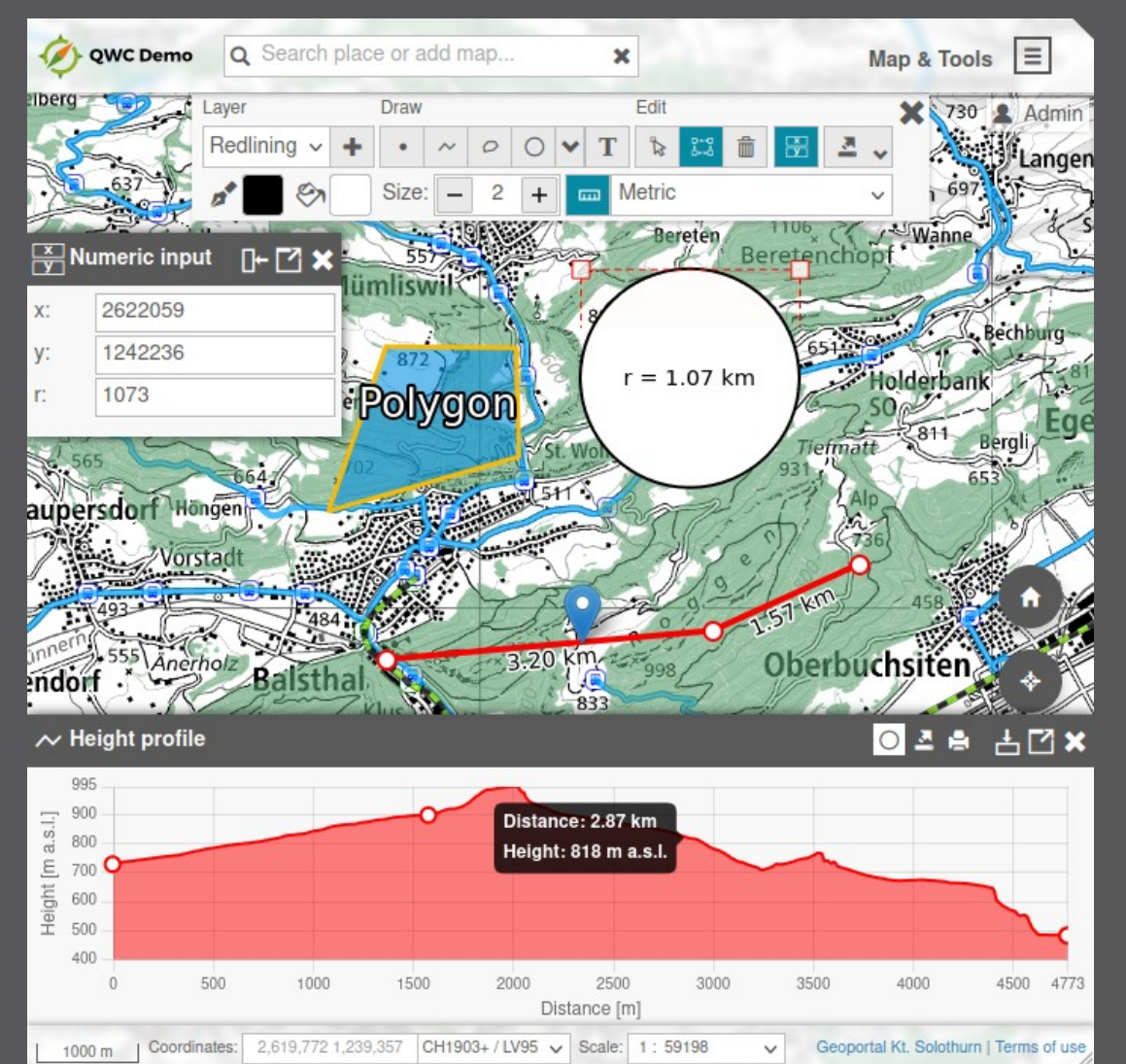

### > **Redlining**

- > **Messen**
- > **Höhenprofil**

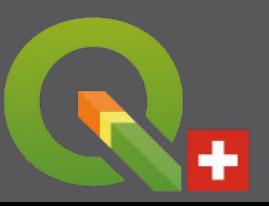

## **QWC2 Funktionen – Editieren**

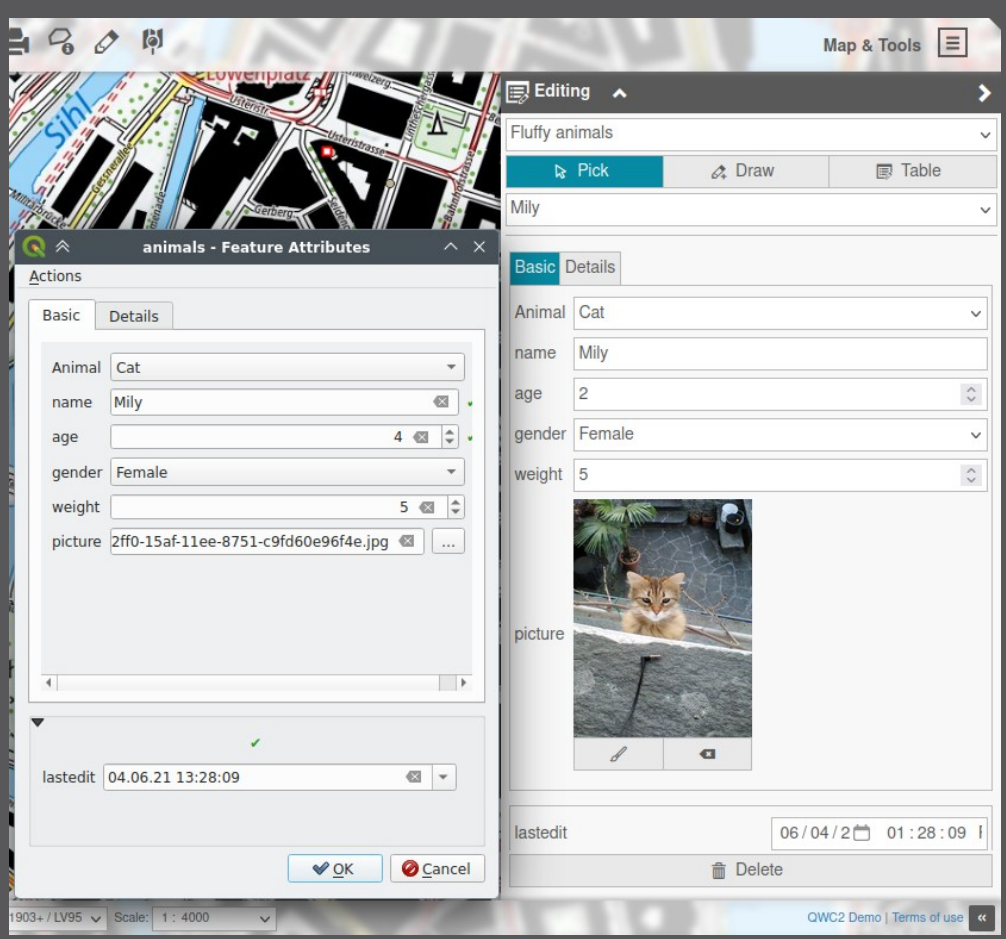

### > **Geometrien und Attribute editieren**

- > QGIS Formulare
- > Datei-Uploads
- > Wertebeziehungen
- > 1:N Relationen

#### > **Attributtabelle** > Geometrielose Tabellen

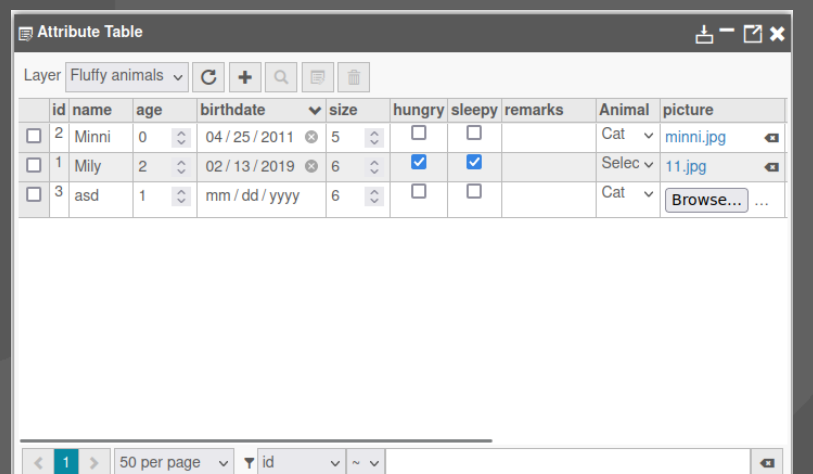

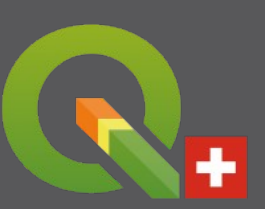

## **QWC2 Funktionen – Teilen & Exportieren**

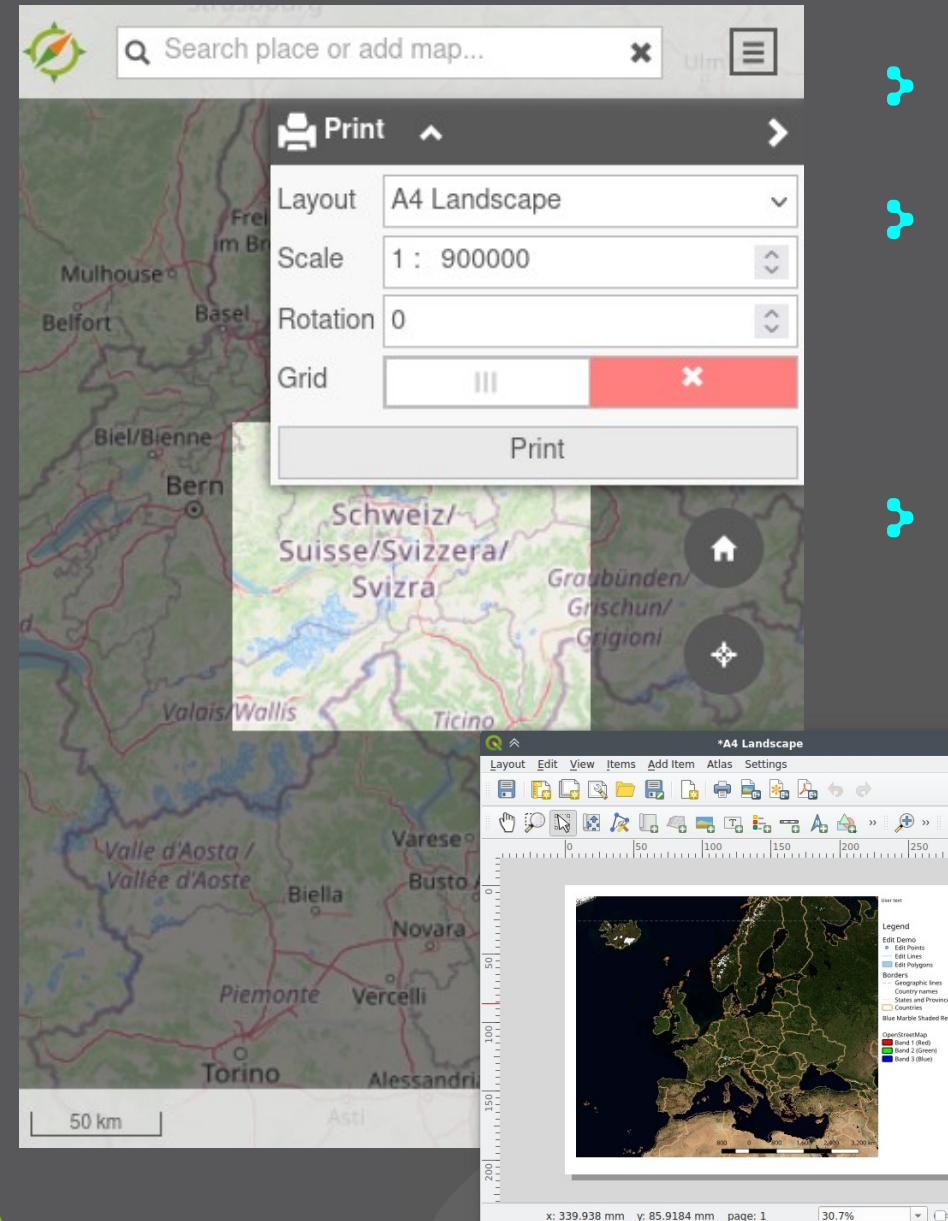

### > **Permalinks**

#### > **MapExport**

> Kartenbereich in div. **Formate** 

### > **PDF Druck** > QGIS Druckvorlagen

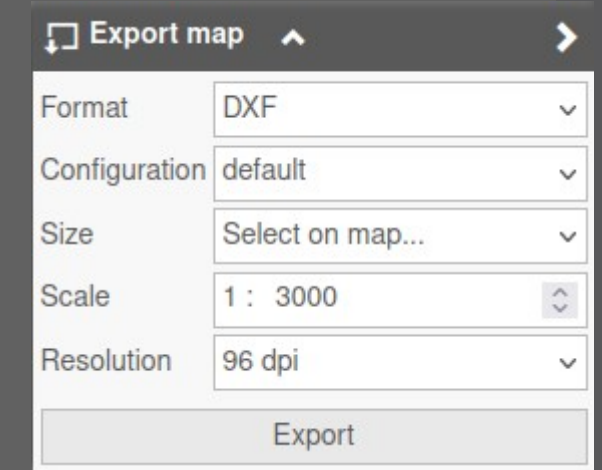

## **QWC2 Funktionen – Plugins!**

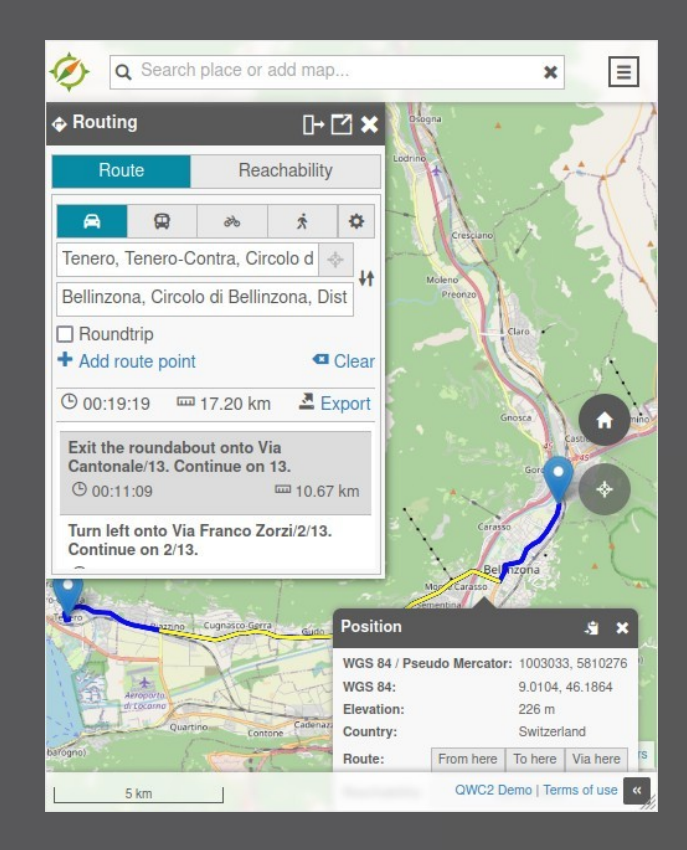

### > **Routing**

#### > **TimeManager**

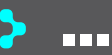

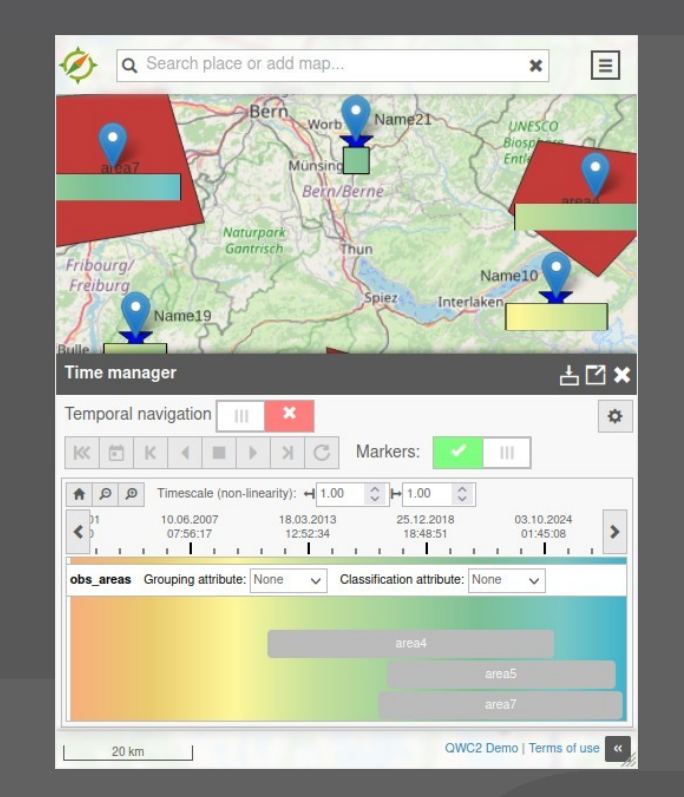

## **QWC2 Funktionen – Benutzerverwaltung**

 $\times$  Remove

 $\times$  Remove

 $\times$  Remove

 $\sqrt{2}$  Edit

 $\oslash$  Edit

 $\mathbf{0}$ 

 $\Omega$ 

False

**True** 

Home Users Groups Roles Resources Permissions Logout Permissions + New Permission Search Role Filter: All Type Filter: All ▼  $\Omega$  $\equiv$   $\star$ **Resource Priority** Write **Role** ID type **Resource** Attribute  $\mathbf{0}$ False admin Long name (countries) 31  $\oslash$  Edit **× Remove** Data  $\mathbf{0}$  $10$ admin Hauptbahnhof (test1) False  $\mathscr{D}$  Edit **× Remove** FeatureInfo Orthofoto 2015 stdzh 0.5 jpeg  $\Omega$ 32 admin False  $\mathscr{D}$  Edit layer  $(test)$ 

animal names (test1)

animals (test1)

### > **Berechtigung von Ressourcen**

- > Karten
- > Ebenen

> ….

> Attribute

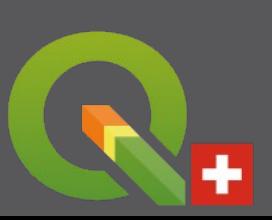

8

6

public

public

Data

Data

#### $\cdot$ **qwc-services – Architektur**

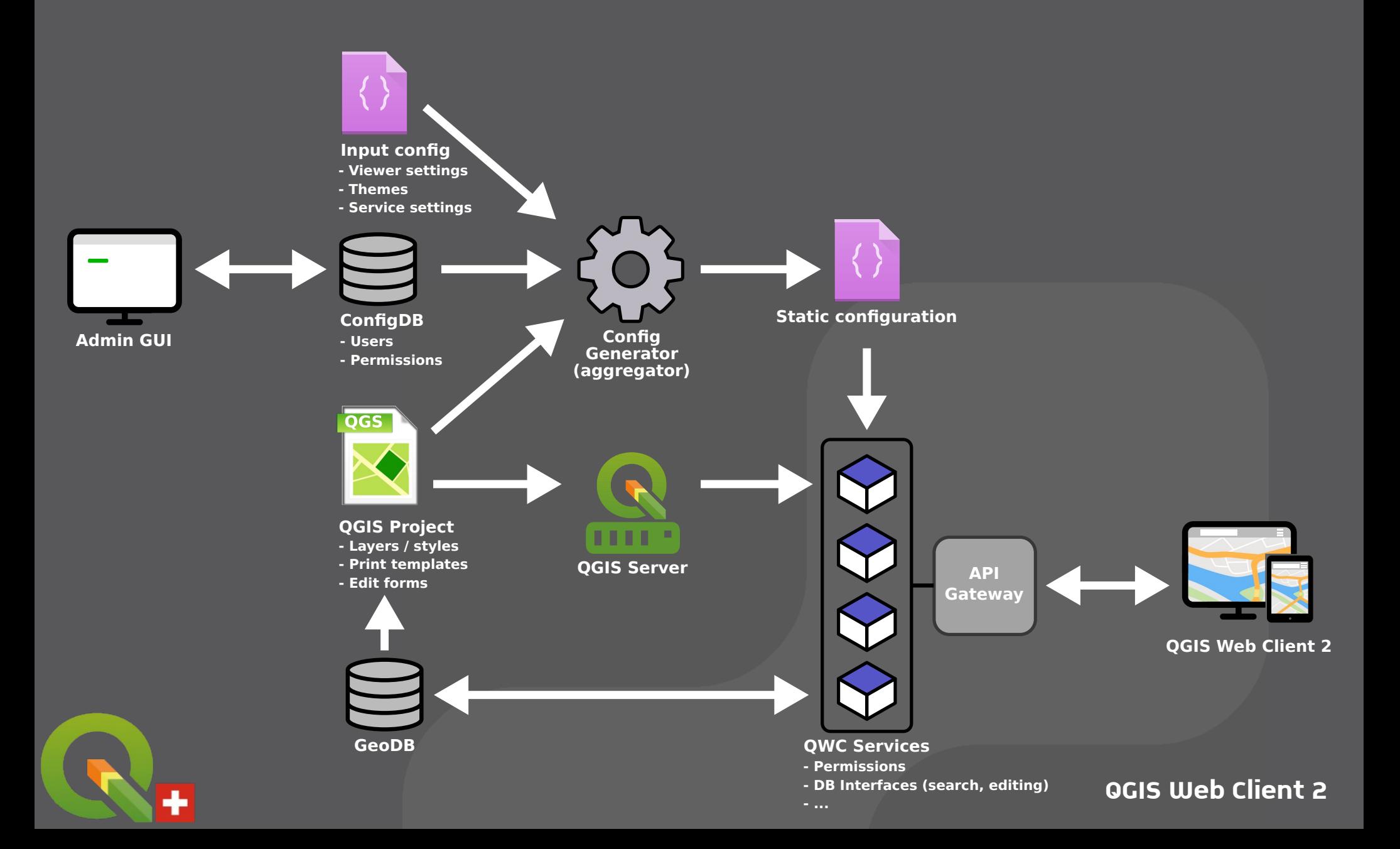

## **qwc-services – Architektur**

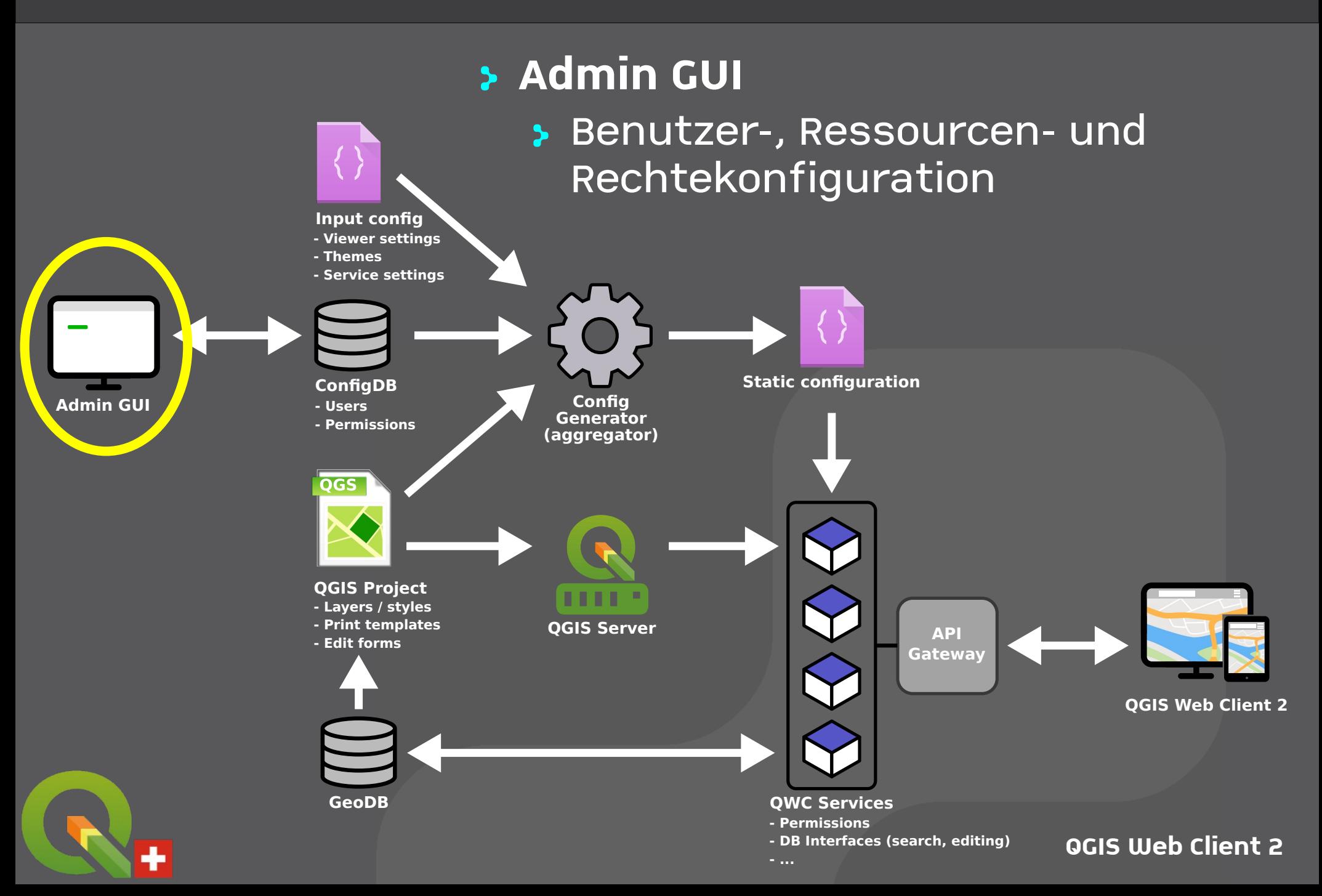

## **qwc-services – Architektur**

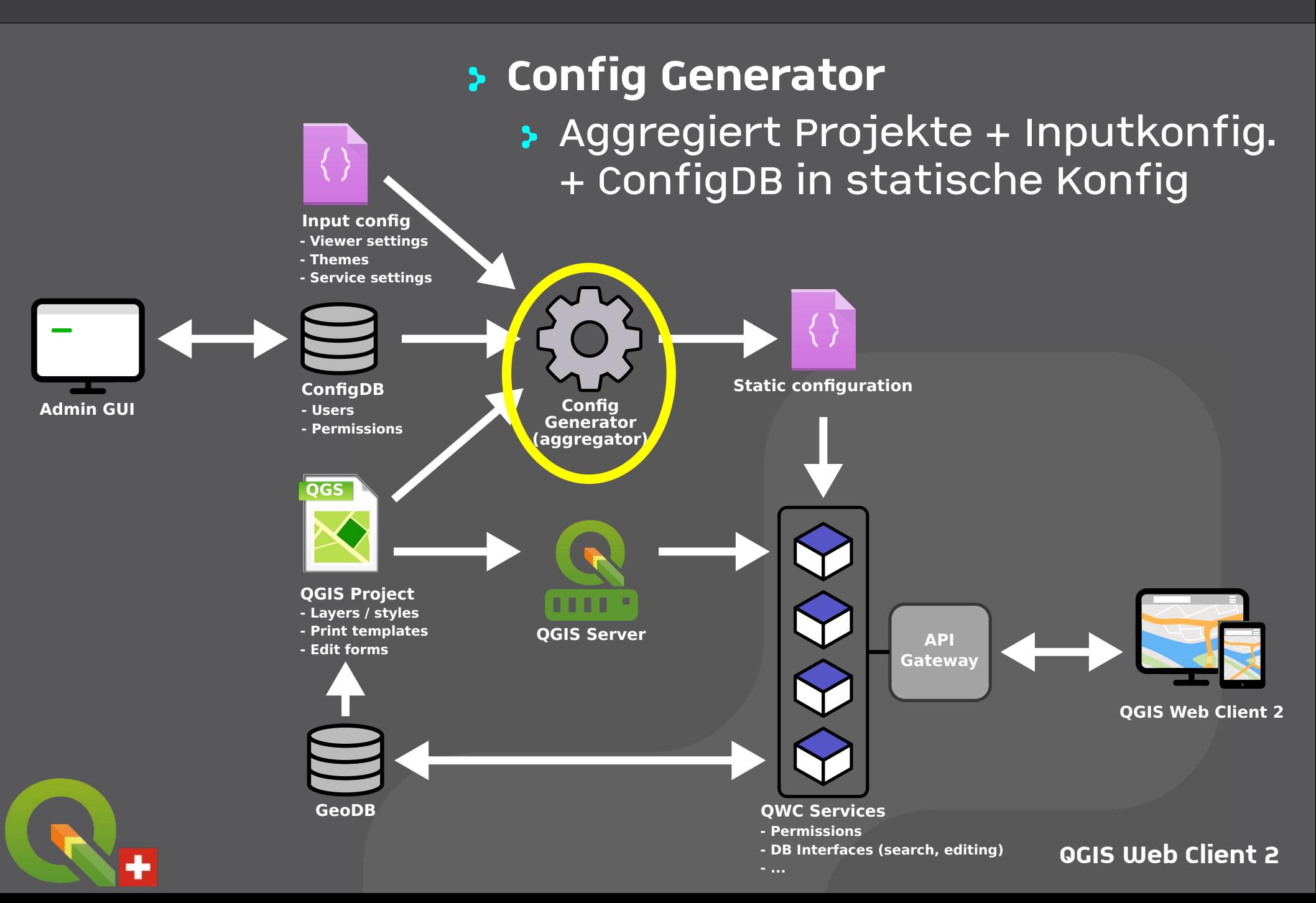

## **qwc-services – Architektur**

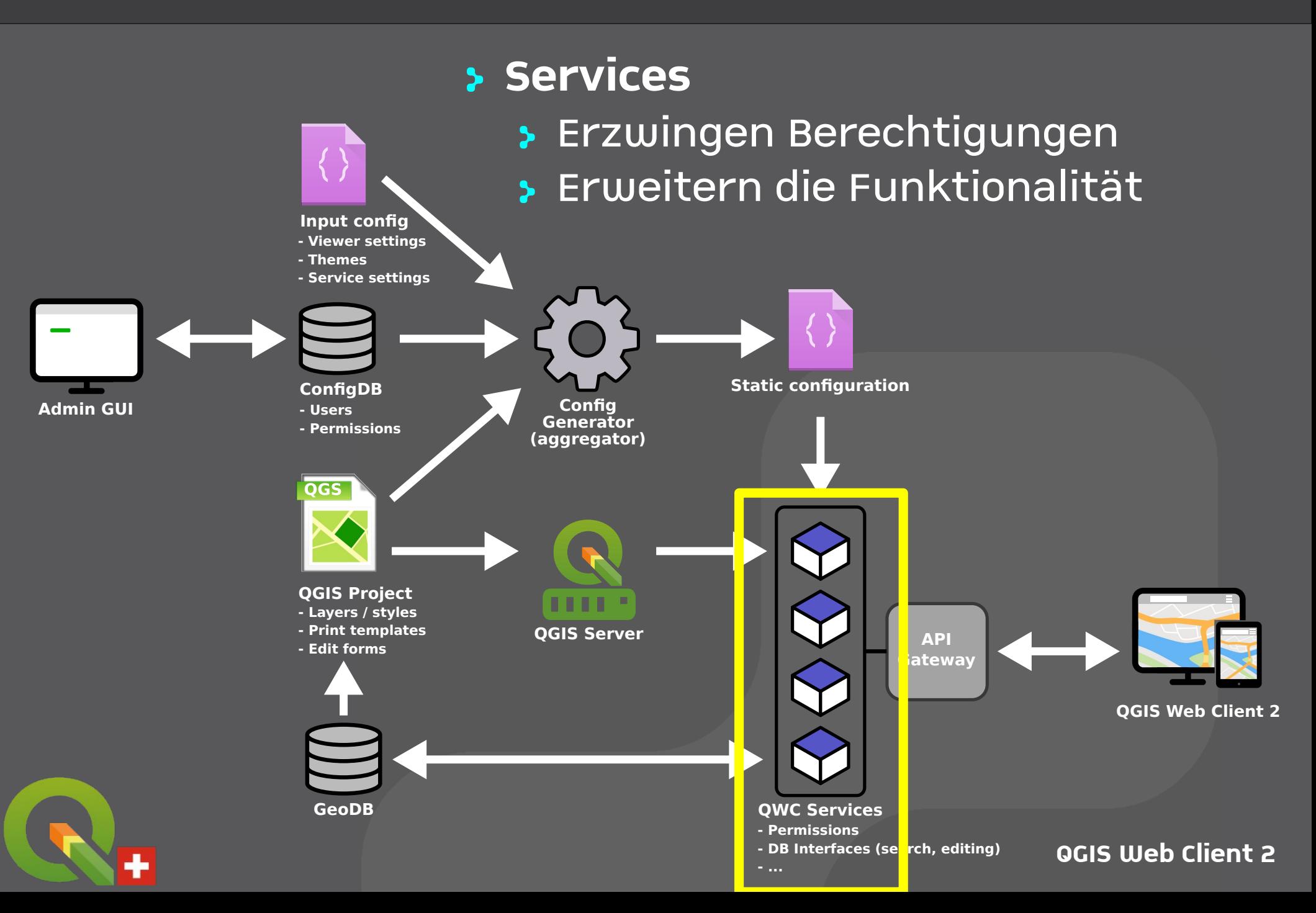

## **qwc-services – Authentisierung**

- > **Modulare Authentifizierungsdienste** > Stellen JWT Tokens aus
- > **QWC DB Auth**
	- > Authentifizierung mit Benutzer-DB
- > **QWC OIDC Auth**
	- > Authentifizierung mit OpenID Connect
- > **und weitere (z.B. LDAP, SAML)**

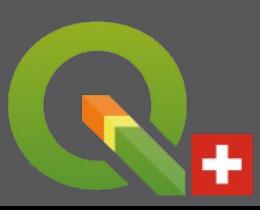

## **qwc-services – Betrieb**

- > **Einfaches Deployment als Dockeranwendung** > <https://github.com/qwc-services/qwc-docker>
	- > Docker Images auf dockerhub.com verfügbar
	- > Long Term Release mit 1 Jahr Bugfixing > Tags: v2024.x-lts
	- > Entwicklungsreleases
		- > Tags: vYYYY-MM-DD (z.B. v2024.06.11)
	- > Automatische Skalierung mit Kubernetes
- > **Personalisiertes Setup (z.B. Apache + mod WSGI)**
	- > Git Repositories

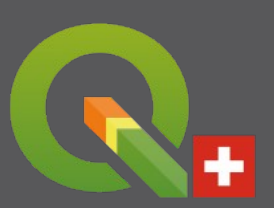

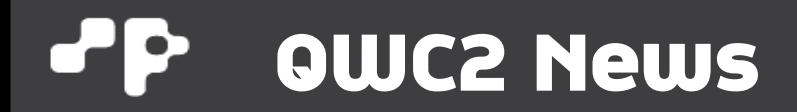

# **Neues aus dem Projekt**

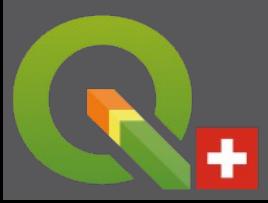

## **QWC2 News – Objektfilter**

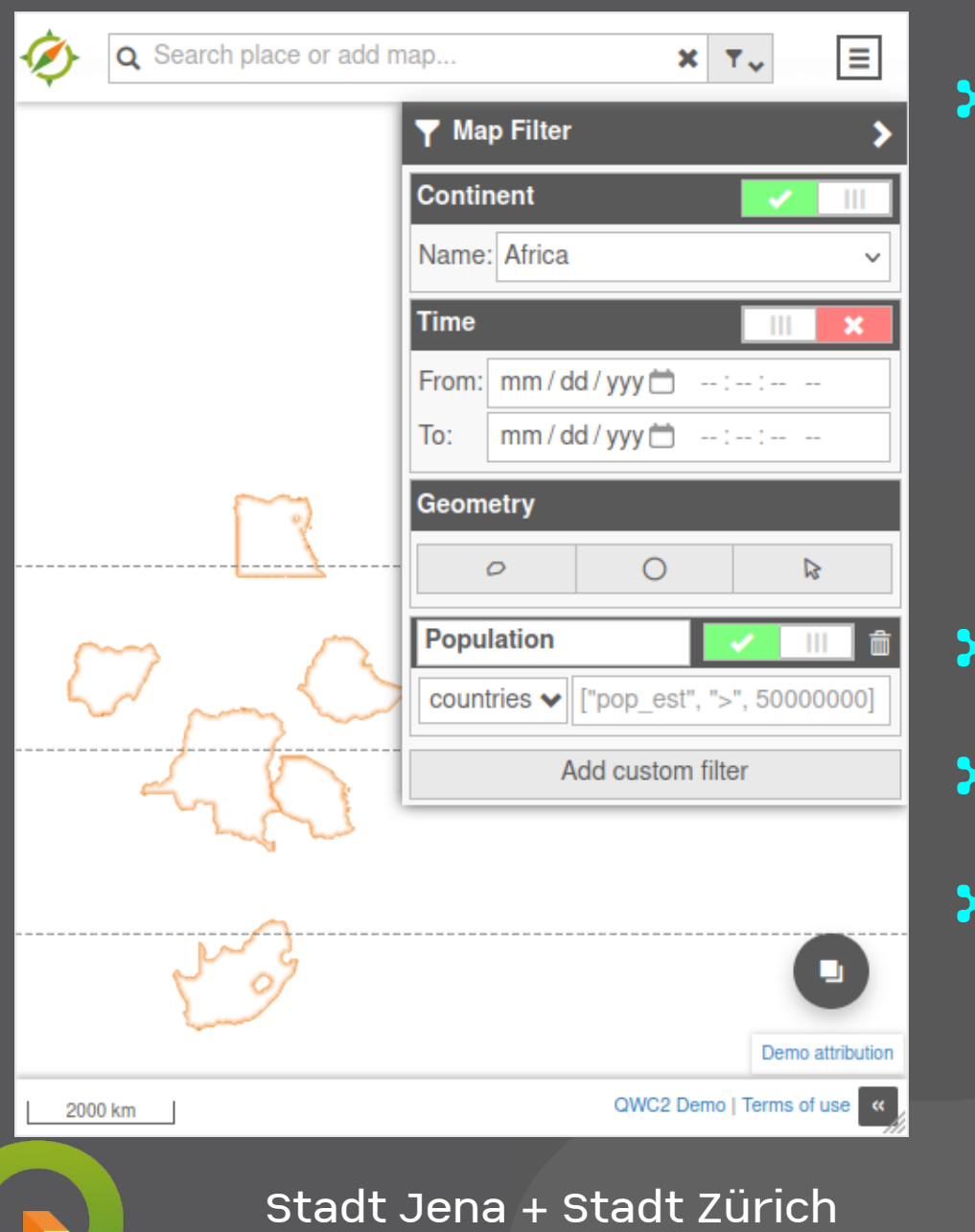

### **Filter von Themenebenen via WMS FILTER**

- > Vordefinierte Filter
- > Zeitfilter
- > Geometriefilter
- > Benutzerdefinierte Filter
- > **Kartendarstellung**
- > **Druck + Export**
- > **Editieren + Attributtabelle**

## **QWC2 News – QGIS Objektsuche**

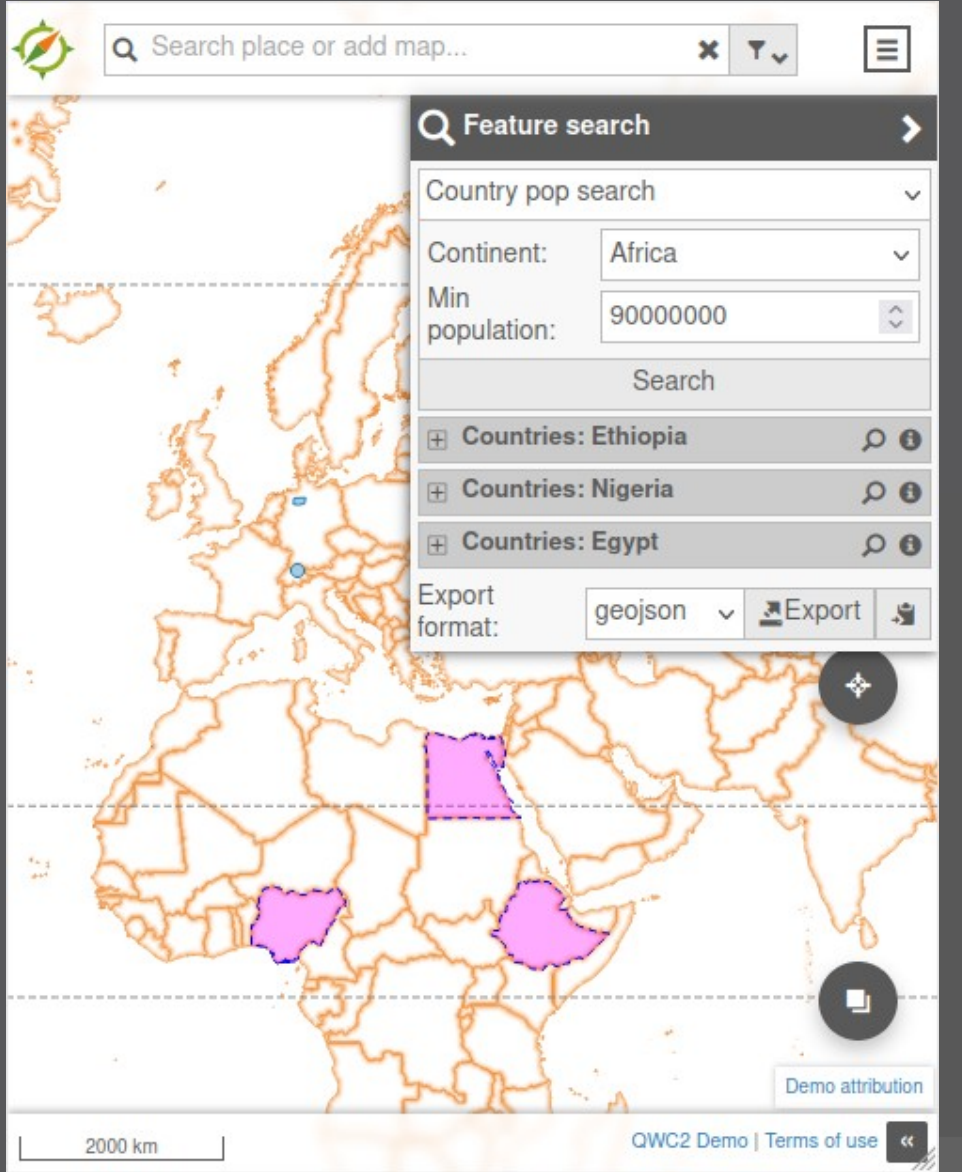

> **QGIS Objektsuche über WMS GetFeatureInfo + Filter**

### > **Konfigurierbare Suchfelder**

> Einfeldsuche auch über Suchleiste

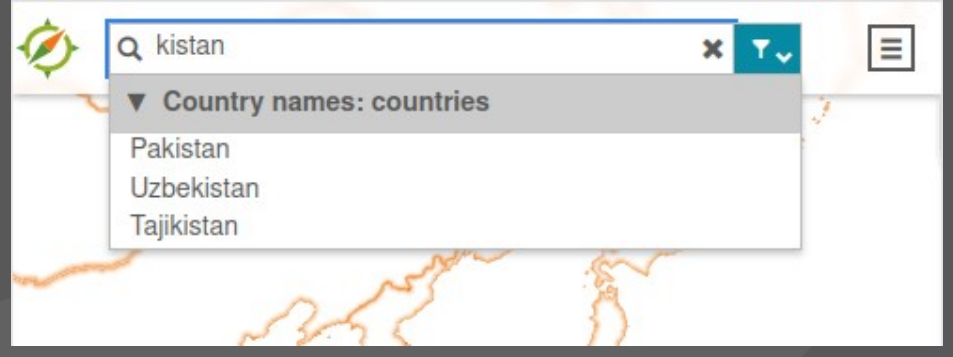

Stadtwerke Sindelfingen

## **QWC2 News – Suche**

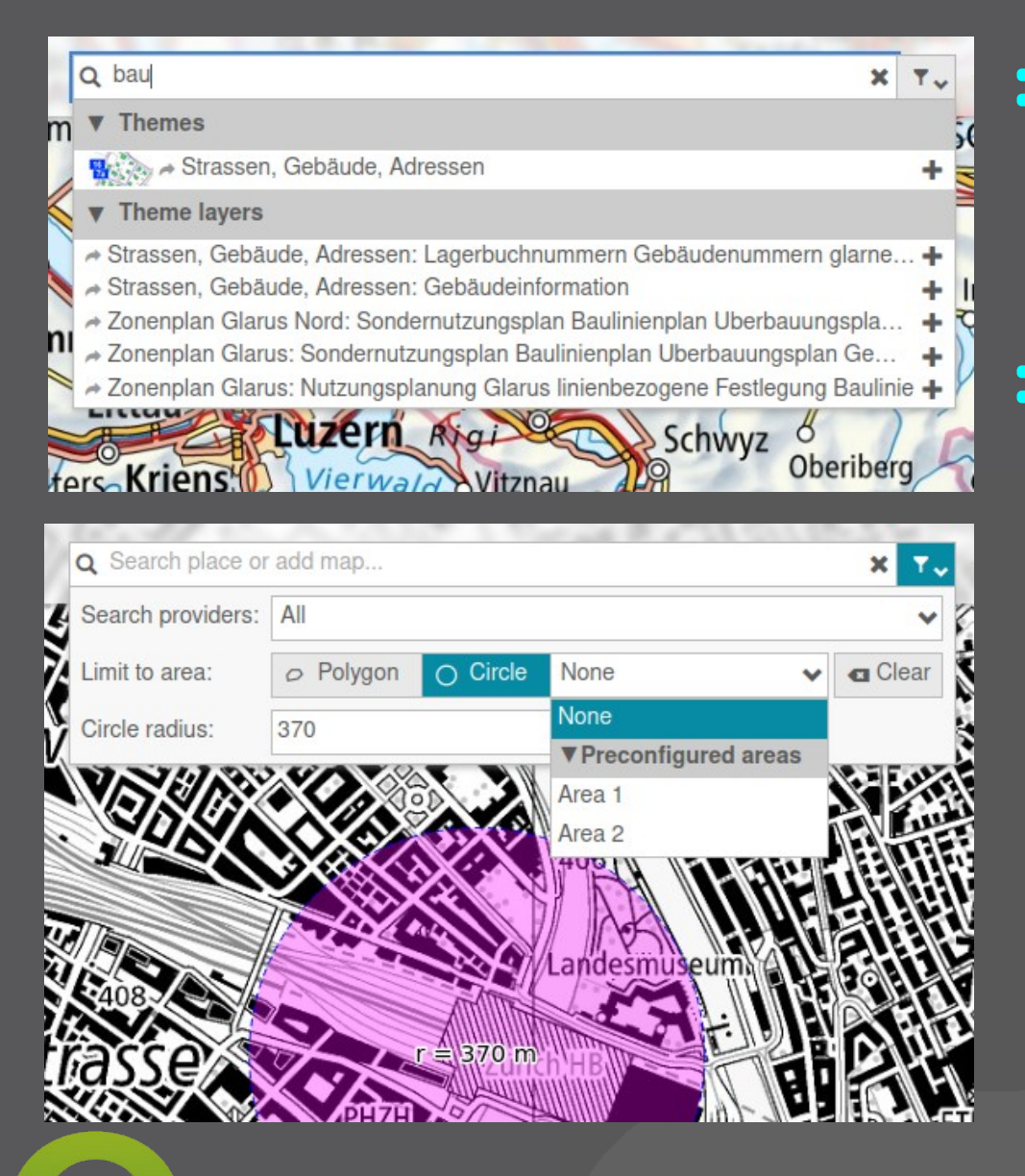

> **Themenebenen-Suche** > Ebene hinzufügen > In Thema wechseln

### > **Sucheinschränkung**

- > Nach Provider
- > Freie Geometrie
- > Vordefinierte Geometrien

Stadt Jena / Stadt Wolfsburg

#### $\cdot$ **QWC2 News – Portal & News Popup**

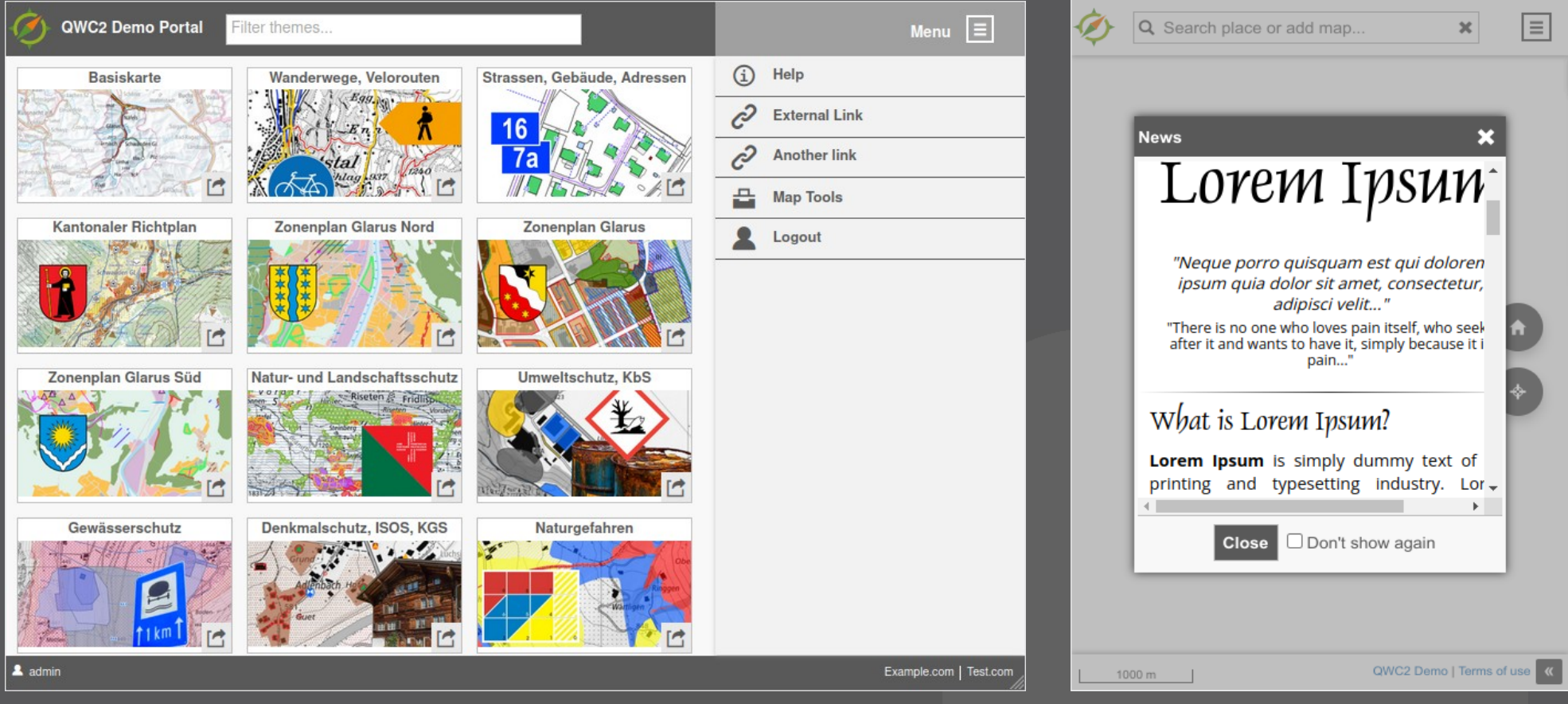

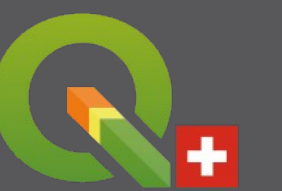

#### KRZ / Stadt Detmold

## **QWC2 News – Karte und Ebenen**

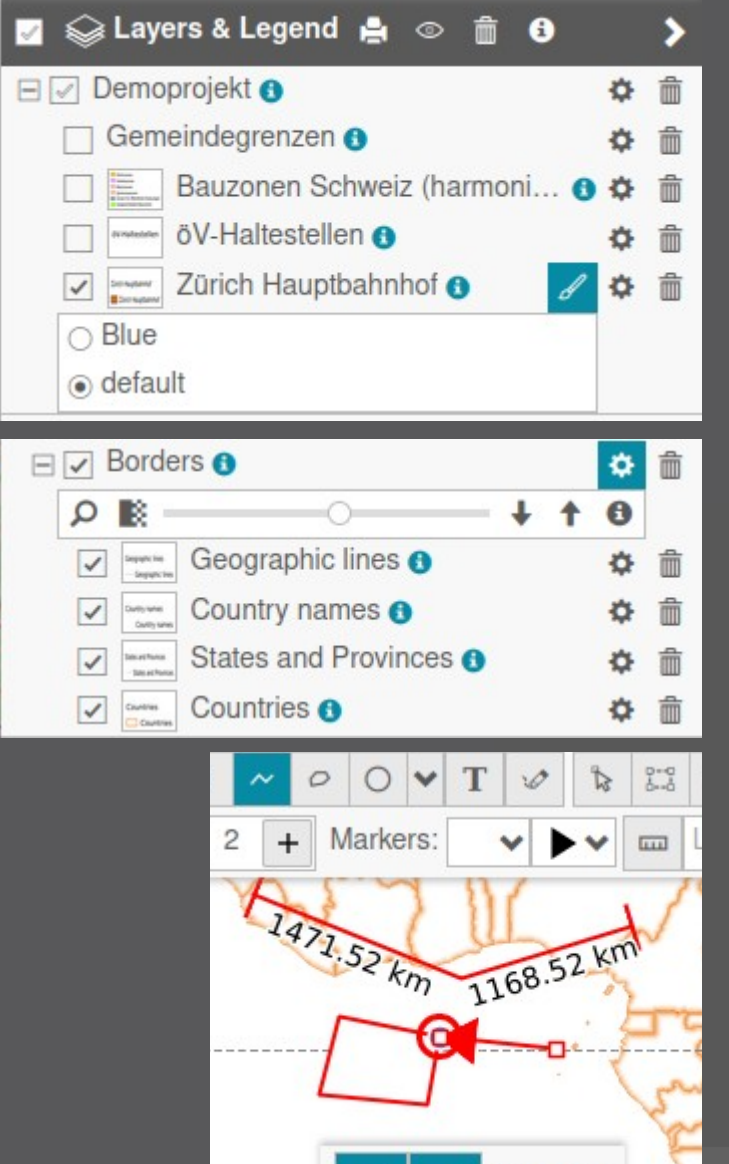

#### > **Ebenen**

- > WMS Styleauswahl
- > Gruppentransparenz
- > GeoPDF Import

### > **Snapping**

- > Auf Knoten/Kanten
- > Auch auf Redlining, WFS, importierte Vektorebenen

## > **Redlining** > Linien Pfeilspitzen

Stadt Jena / Stadt Wolfsburg / Stadt Dornbirn

Snapping

## **QWC2 News – Export & Drucken**

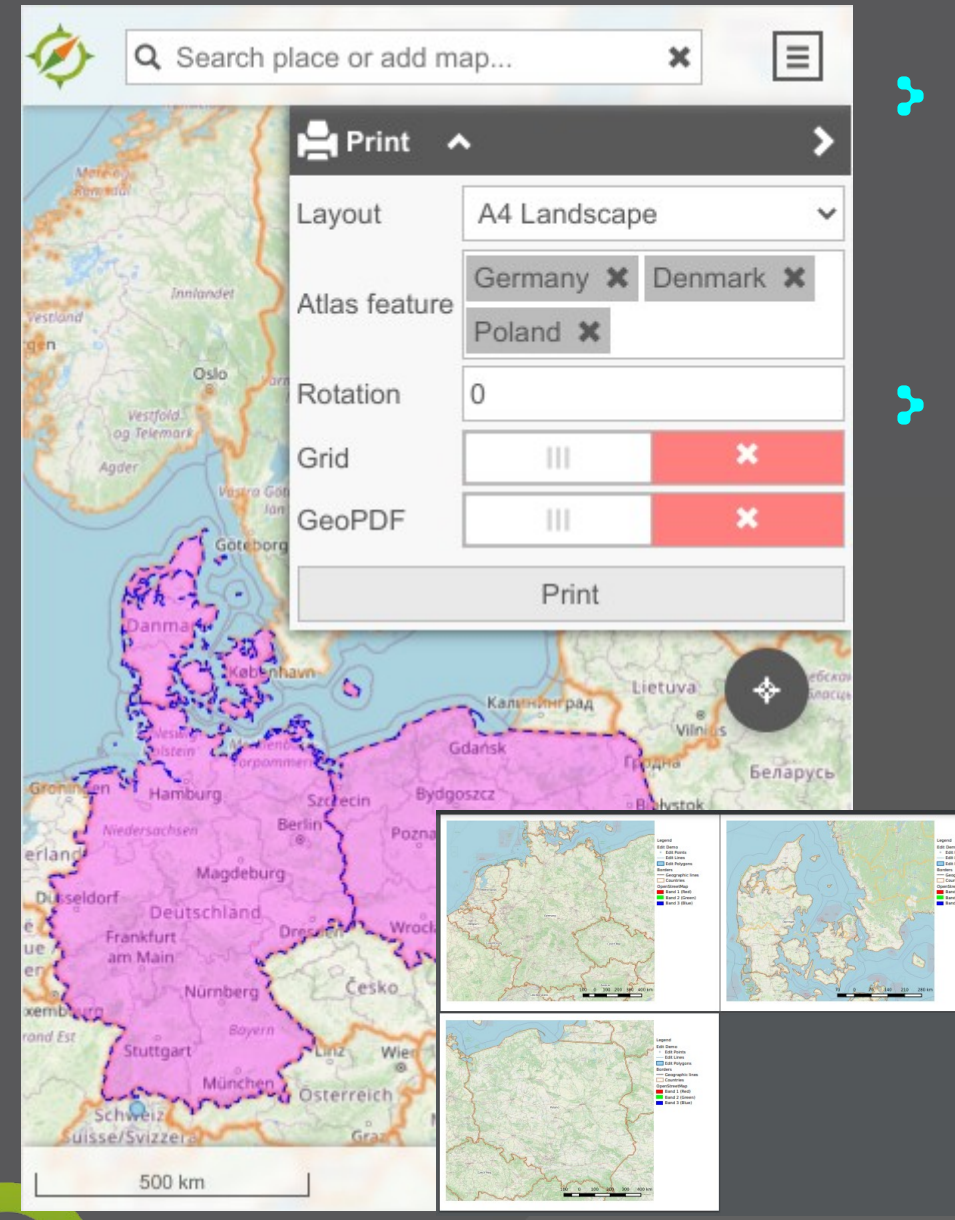

#### **Map Export**

- > GeoPDF (ab QGIS 3.36)
- > GeoTIFF (mit Server Plugin)

#### > **Drucken**

- > Atlasdruck
- > GeoPDF (ab QGIS 3.32)
- > Gemeinsame Drucklayouts für alle Themen

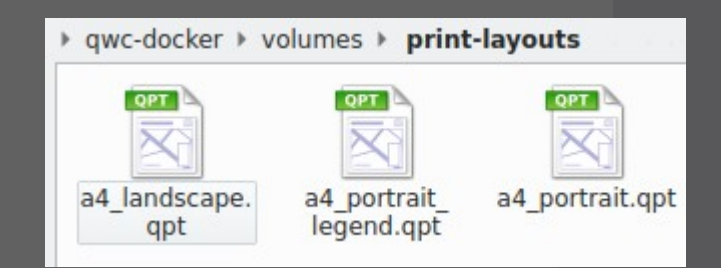

#### Stadt Frankfurt / Augprien

## **QWC2 News – Editieren**

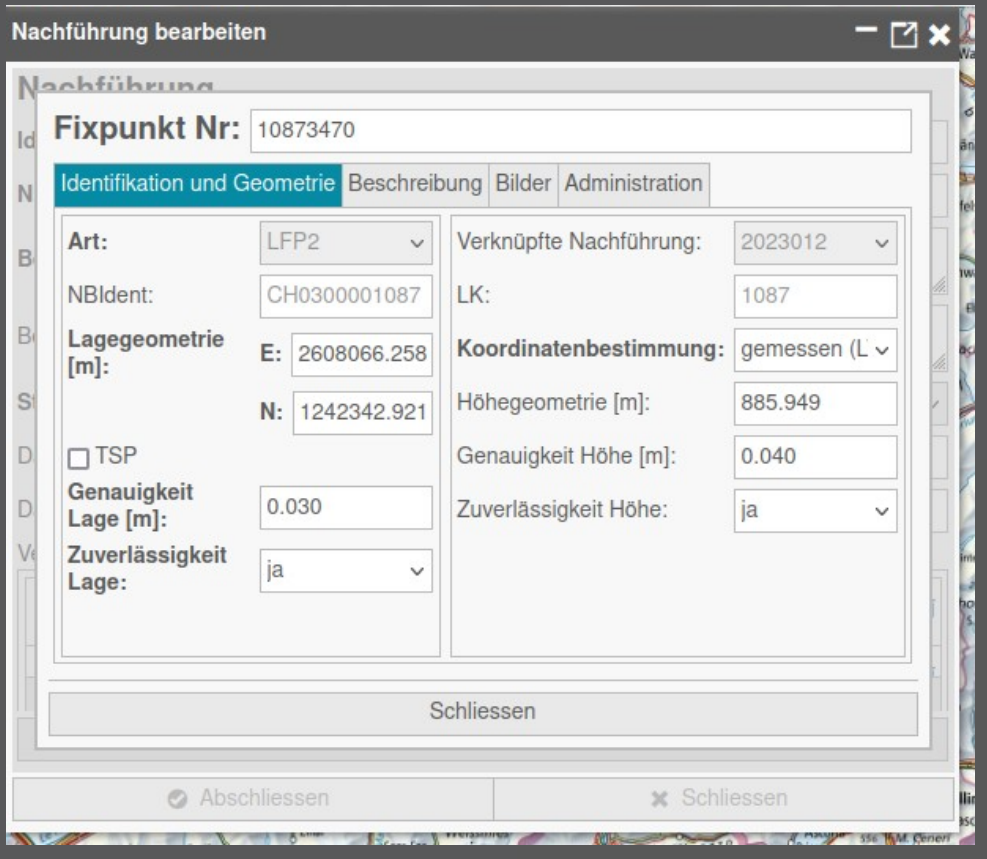

### > **Verschachtelte Formulare**

- > **Berücksichtigung von QGIS Joinkonfiguration**
- > **Initiale unterstützung für QGIS Expressions**
	- > Default-Werte
	- > Ausdruckbasierte **Sichtbarkeit**

### > **ReCAPTCHA Prüfung**

**QGIS Web Client 2** KKGEO / Ville de Lausanne / Soljoy GmbH / Stadtwerke Lemgo

## **QWC2 News – Cyclomedia**

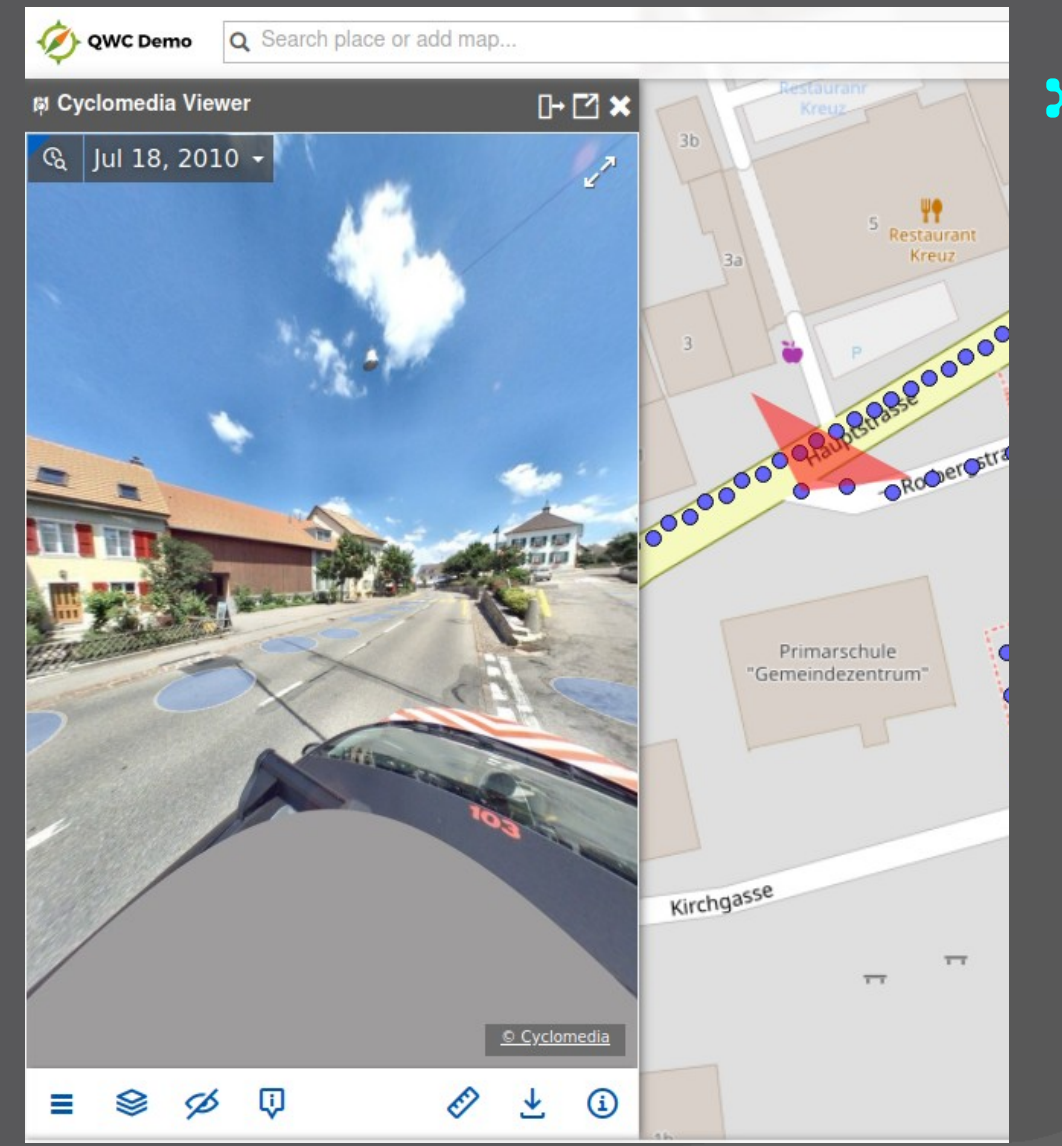

### > **Integration vom Cyclomedia Panorama Viewer**

> Basis für weitere Panorama-Bildbetrachter

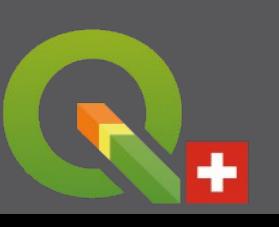

Maerki AG

## **QWC2 News – Tenant Configuration**

### > **Vereinfachte multi-tenant Konfiguration mit Basistemplate**

#### **config-in/tenantConfig.template.json**

```
"config": {
 "qwc2 path": "/qwc2/",
 "auth service url": "/$tenant$/auth/",
 "data service url": "/$tenant$/api/v1/data/",
 "#document service url": "/$tenant$/api/v1/document/",
 "elevation service url": "/$tenant$/elevation/",
 "info service url": "/stenants/api/v1/featureinfo/",
 "legend service url": "/$tenant$/api/v1/legend/",
 "mapinfo service url": "/stenants/api/v1/mapinfo/",
 "ogc service url": "/$tenant$/ows/",
 "permalink service url": "/$tenant$/api/v1/permalink/",
 "print service url": "/$tenant$/api/v1/print/",
 "search service url": "/$tenant$/api/v2/search/",
 "search data service url": "/$tenant$/api/v2/search/geom/"
"name": "featureInfo",
"config": \{"default qqis server url": "http://qwc-qqis-server/ows/",
 "skip empty attributes": true
```
#### **config-in/example/tenantConfig.json**

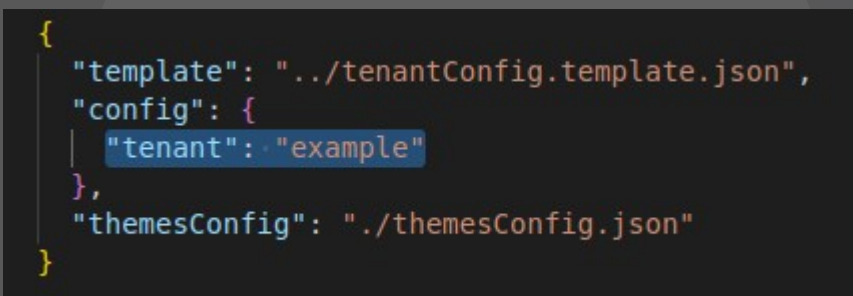

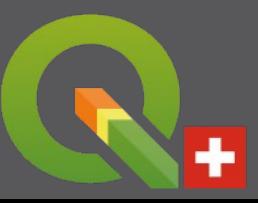

## **QWC2 News – Konfiguration**

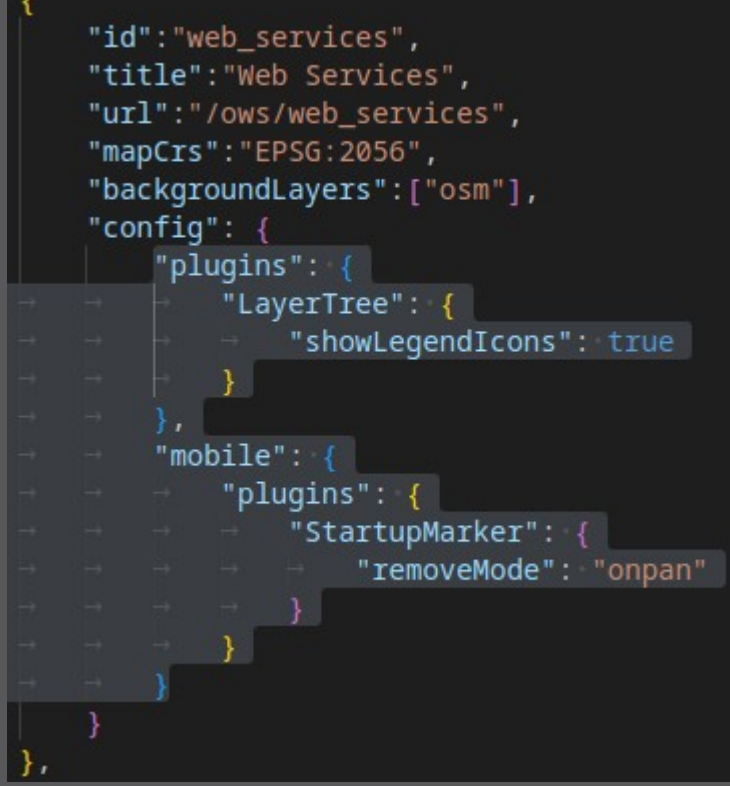

- > **Globale config.json Einstellungen nach mobile/desktop**
- > **Pluginkonfiguration pro Thema**
- > **Projekte aus Postgres**

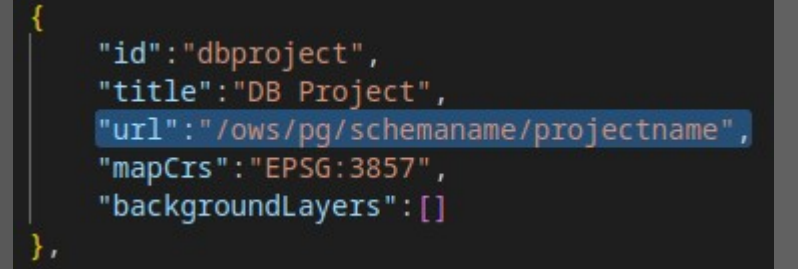

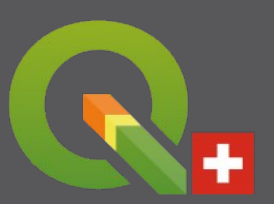

Stadt Jena / Stadt Zürich / Stadt Dornbirn

## **QWC2 News – Pluginschnittstelle**

> **Zusätzliche Plugins per API-Schnitstelle** > Im index.html als <script> > Kein Custom-Build der QWC2 App erforderlich

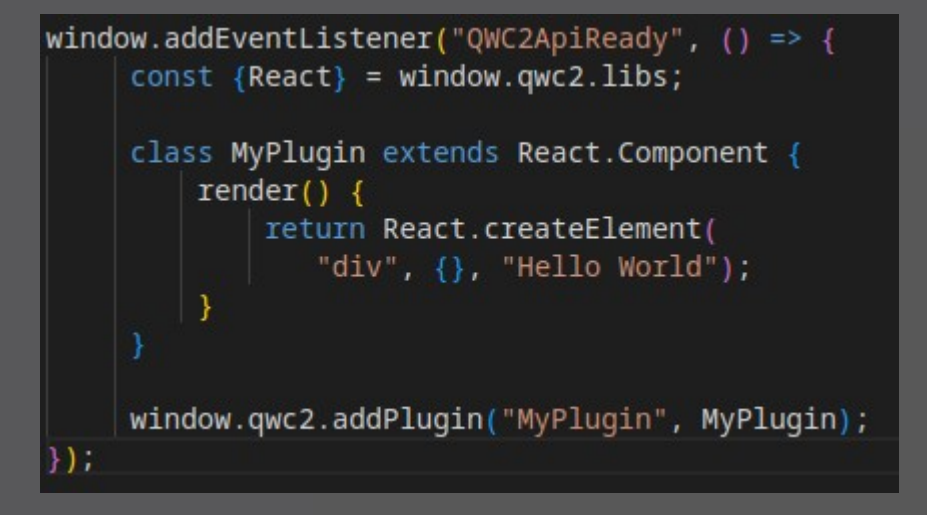

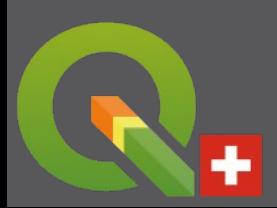

#### Stadtwerke Lemgo

## **Ausblick – Finanzierung gesucht**

#### > **3D**

#### > **Sensordaten (OGC SensorThings API)**

- > **Dashboard-Plugin**
	- > Statistiken im Kartenausschnitt

#### > **Dokumenteverwaltung**

> Verwaltung von PDFs die über mehrere Themen oder Ebenen genutzt werden

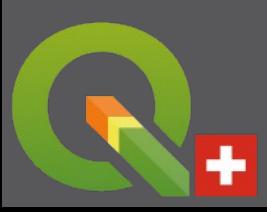

## **Dokumentation**

#### > **qwc-services.github.io**

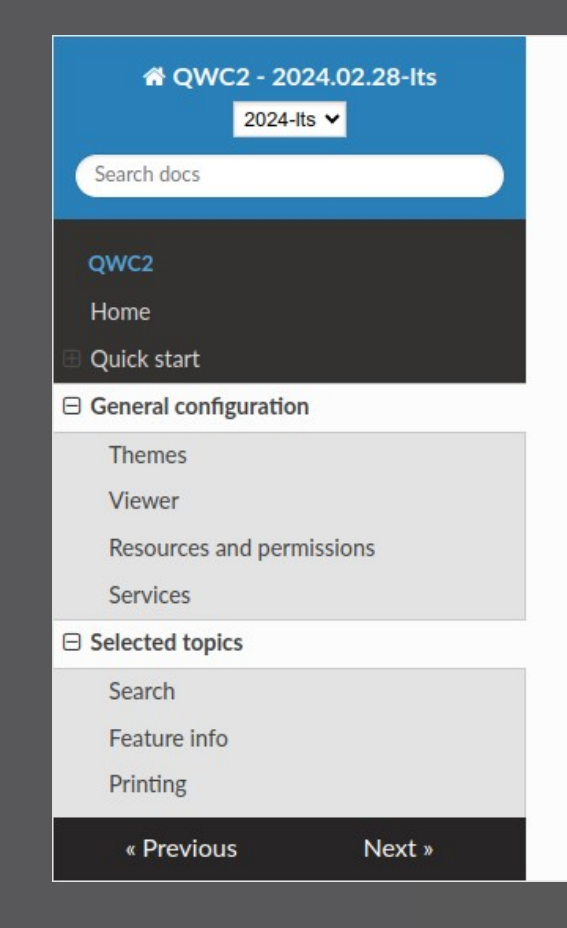

#### « » QWC2 » Quick start

#### Quick start,

#### **Running QWC2 as part of qwc-services**

gwc-services is a collection of loosely coupled micro-services for extending QWC2. The services communicate with each other via HTTP/Rest, and are mostly written in Python.

The easiest way to run gwc-services is to use the readily available docker images, using the sample setup at qwc-docker.

To be able to run qwc-docker, first install docker and docker compose:

- Docker: https://docs.docker.com/engine/install/
- docker-compose: https://docs.docker.com/compose/install/

Then, follow these steps:

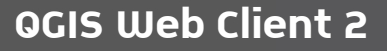

## **Referenzen**

### > **GitHub Repositories**

- > <https://github.com/qgis/qwc2-demo-app>
- > <https://github.com/qwc-services/qwc-docker>

### > **Beispiele**

- > [https://qwc2.sourcepole.ch](https://qwc2.sourcepole.ch/)
- > [https://qgiscloud.com](https://qgiscloud.com/)
- > [https://map.geo.gl.ch](https://map.geo.gl.ch/)
- > <https://geo.so.ch/map/>

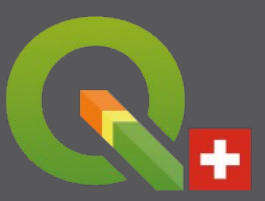

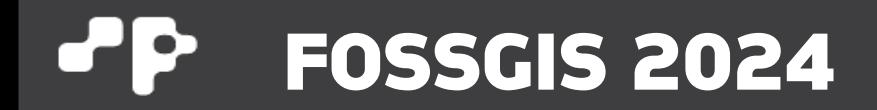

# **Danke!**

#### **Sandro Mani smani@sourcepole.ch**

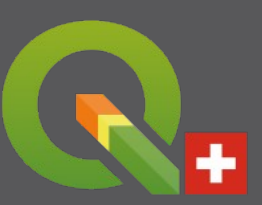